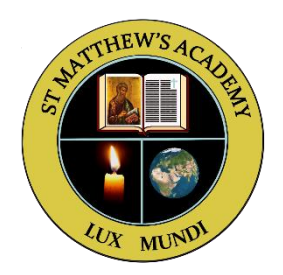

## **Accessing Glow Email**

1. Access the Glow sign-in page on your internet browser.

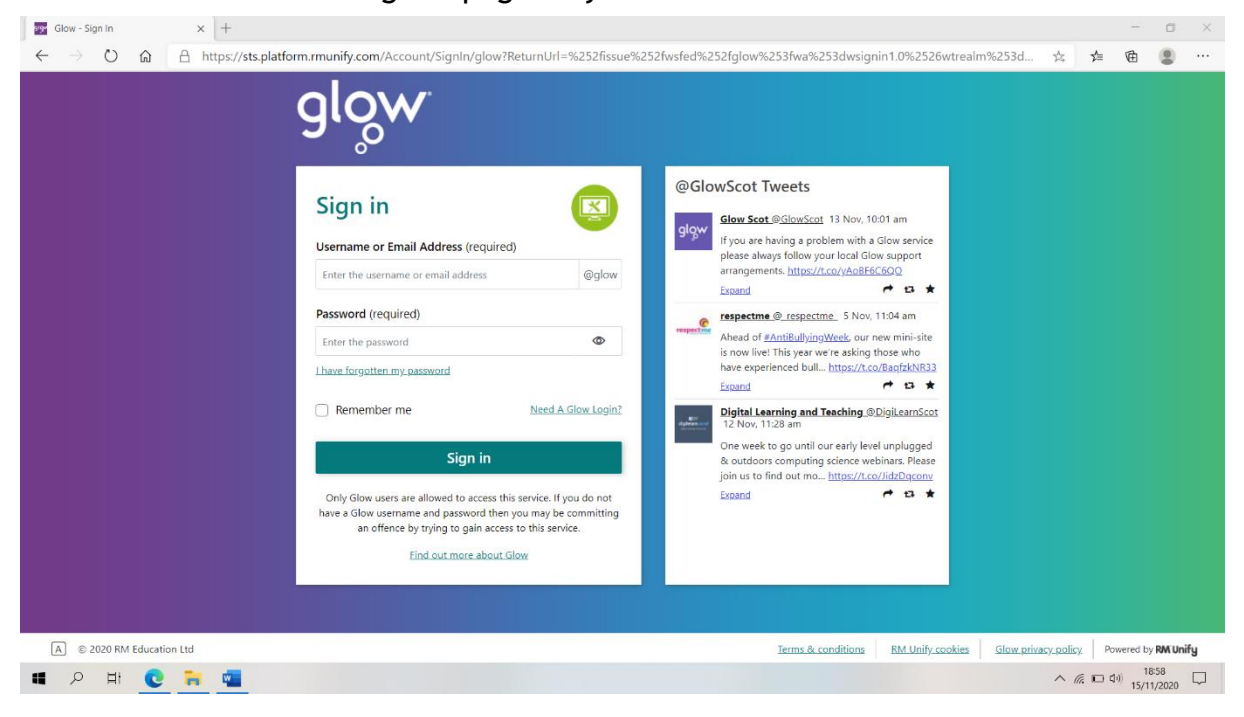

2. Type in your Glow email address and password and then click 'Sign-in'.

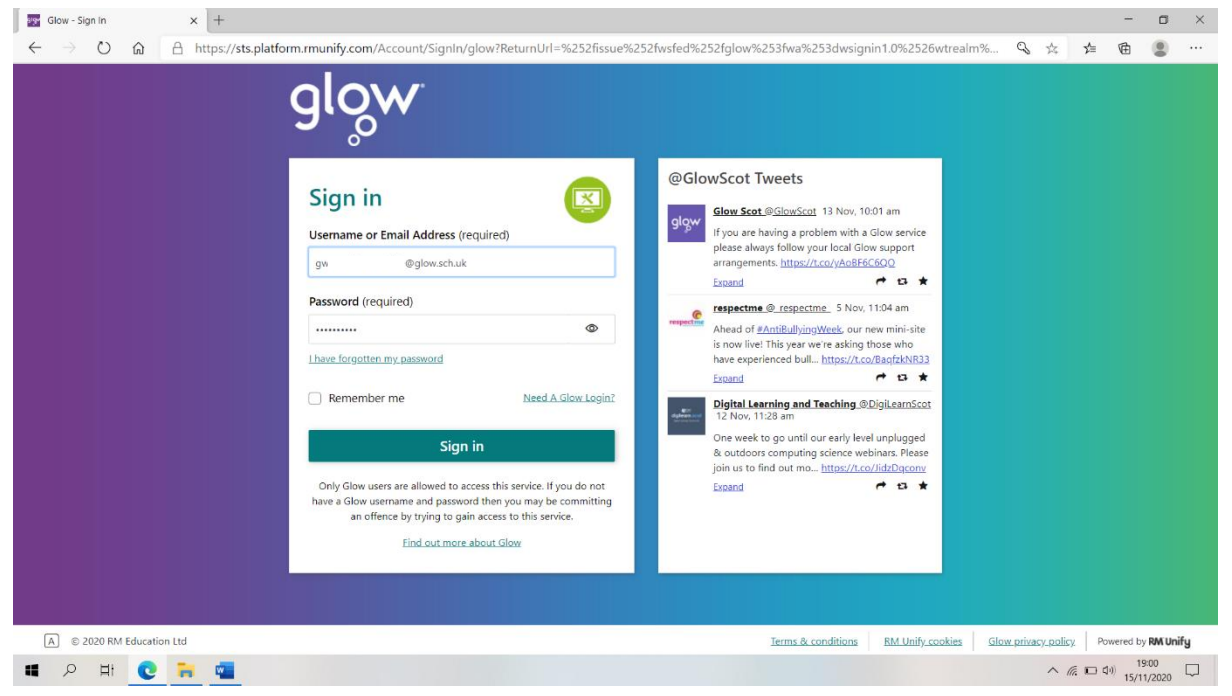

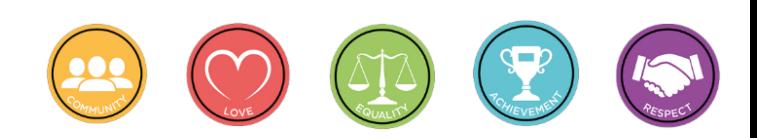

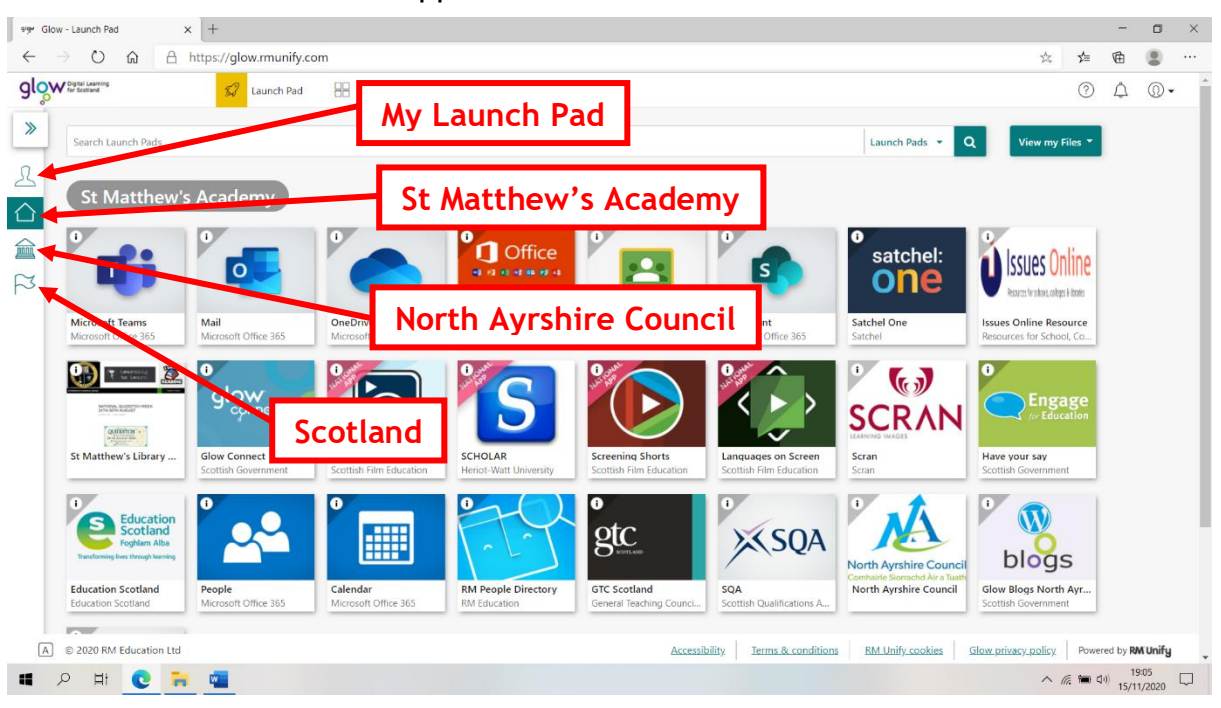

## 3. The Launch Pad will appear as shown.

4. Your email can be accessed by clicking on the 'Mail' tile.

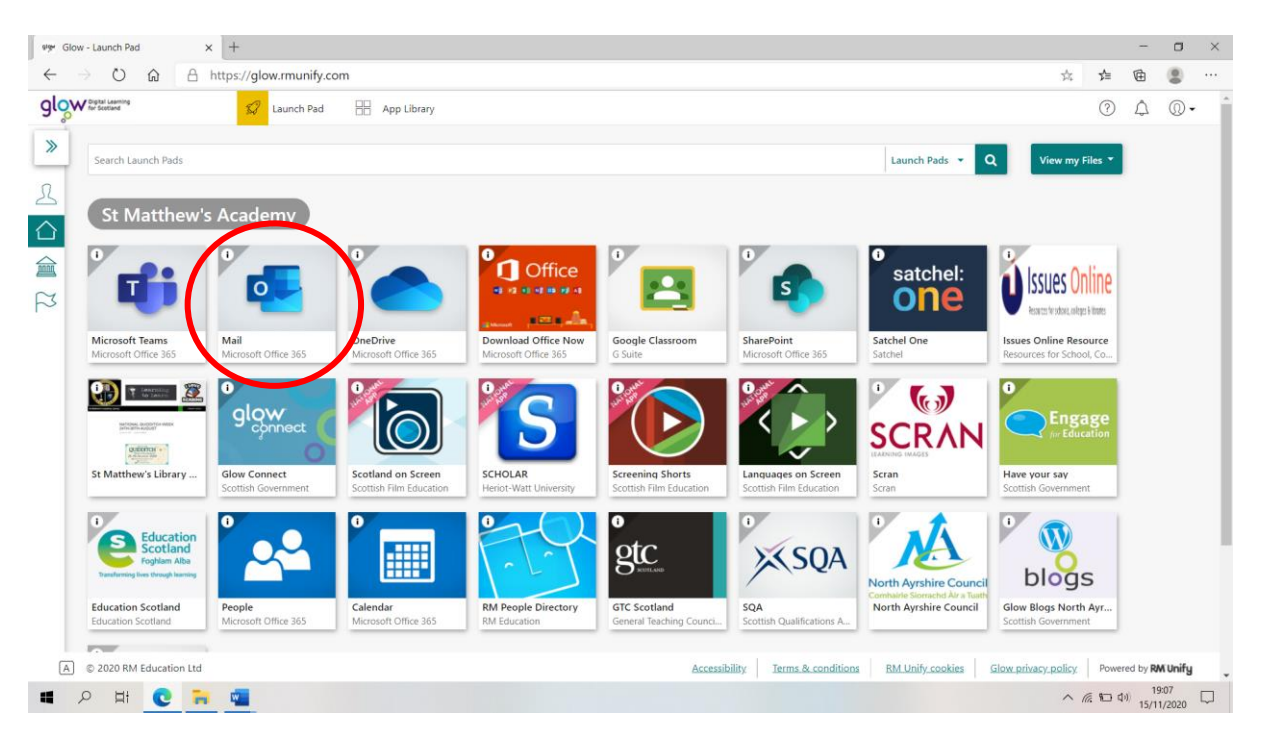

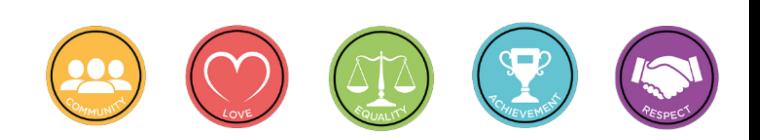